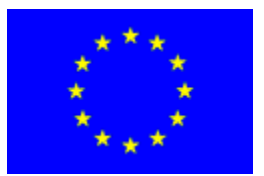

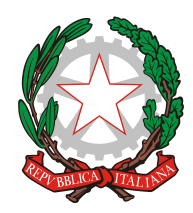

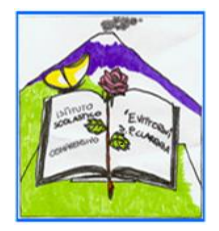

# **Istituto Comprensivo "Elio Vittorini"**

Scuola dell'Infanzia, Primaria e Secondaria di 1° grado Statale Via Dusmet, 24 –95030 San Pietro Clarenza (CT) Cod min :CTIC85300T Tel. 095/6277801 e-mail: ctic85300t@istruzione.it – pec: ctic85300t@pec.istruzione.it – sito web: www.icsvittorini.edu.it

> **AI SIGG GENITORI ALUNNI SCUOLA SECONDARIA DI I GRADO AL SITO WEB E, p.c. AI SIGG DOCENTI SEDI**

## Oggetto: ACCESSOUTENZE GENITORI REGISTRO ELETTRONICO ALUNNI – VALUTAZIONE I QUADRIMESTRE **SCUOLA SECONDARIA DI I GRADO**

Si informano i sigg. genitori che a partire da oggi 18 febbraio 2020 i documenti di valutazione relativi al i quadrimestre per l'A.S. 2019/2020 sono visionabili presso il portale ARGO famiglie accedendo con le credenziali ricevute nei giorni scorsi.

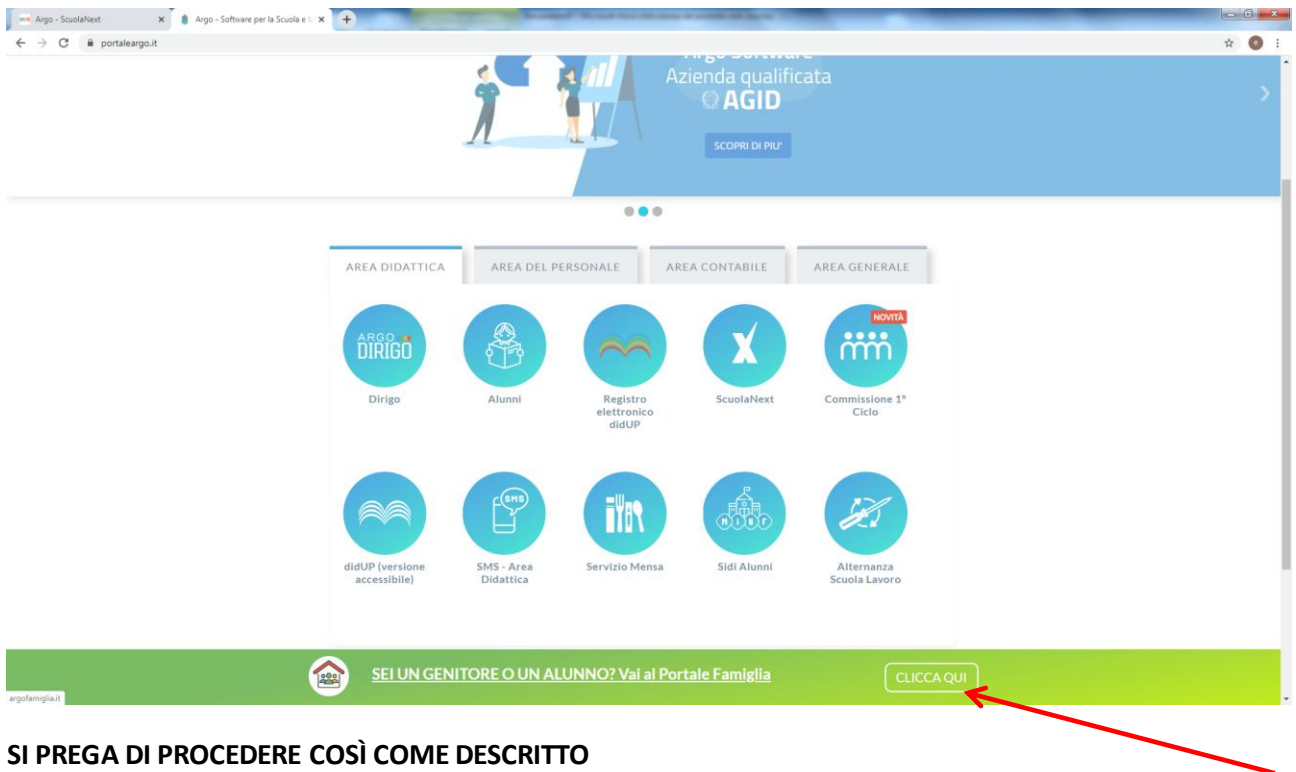

Primo Accesso ai servizi/cambio credenziali:

Con il primo accesso dovrà indicare al sistema le sue credenziali definitive.

**Utilizzi google chrome preferibilmente da pc o con un tablet**.

1) Digiti il seguente link (oppure faccia copia/incolla il link): **[http://www.sc15230.scuolanext.info](http://www.sc15230.scuolanext.info/)** 2) Inserisca queste credenziali per il primo accesso:

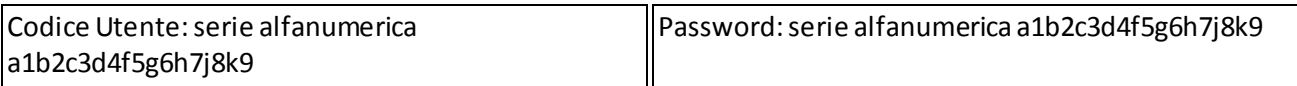

3) Immetta un nome-utente e unapassword personali, delle quali sarà unico proprietario. NOTA IMPORTANTE: Il nome-utente che sceglierà, sarà utilizzato per identificarla nel sistema e NON potrà essere successivamente variato (salvo reset delle credenziali). Potrà invece variare la sua password quando lo riterrà opportuno.

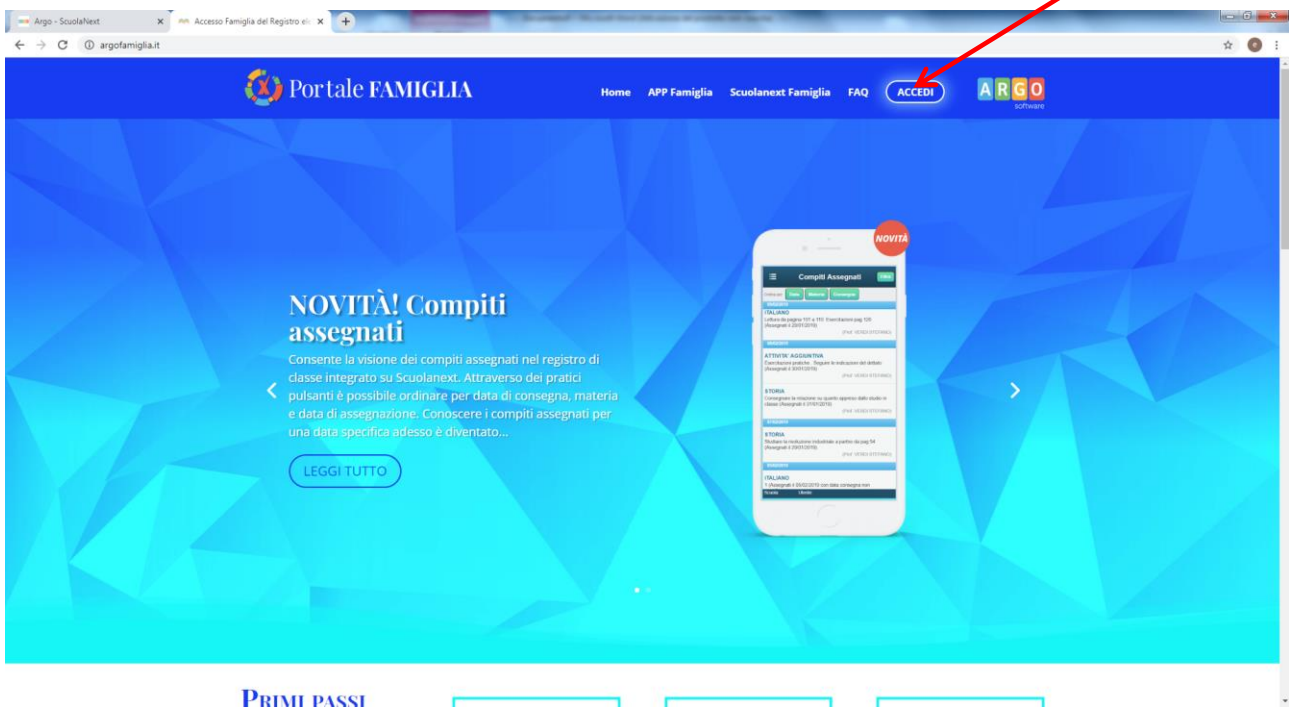

### **ACCESSO TRAMITE APP - SMARTPHONE (CONSIGLIATO)**

Per accedere ai servizi Argo Scuola-Famiglia, le consigliamo di scaricare l'app gratuita per smartphone (sia per Android che per IOS) denominata: **Didup Famiglia**. E' possibile scaricare e installare l'app direttamente dallo store una volta avviata l'app, immetta il **codice scuola: SC15230** e le **sue credenziali** (quelle definitive, che ha modificato dopo aver effettuato il primo accesso, lato web).

### **ACCESSO TRAMITE BROWSER (PC / TABLET)**

In alternativa all'app, può accedere ai servizi Scuola-Famiglia Argo, anche tramite web-browser (consigliato: Google Chrome). Digiti nella barra degli indirizzi http://www.sc15230.scuolanext.info e immetta le credenziali definitive (che ha modificato dopo aver effettuato il primo accesso, lato web).

### **RECUPERO PASSWORD**

In caso di smarrimento della password, potràutilizzare il link "**password dimenticata**?", disponibile in basso a sinistra nella pagina di accesso, tramite browser. Immettendo il nome-utente e successivamente il suo codice fiscale, le sarà inviata una e-mail con le istruzioni per il reset. Se invece, non ricorda il nomeutente, contatti la segreteria scolastica\*che provvederà a resettarle le credenziali di accesso.

Codice scuola **SC15230, a seguire il NOME UTENTE e la PASSWORD**

![](_page_2_Picture_4.jpeg)

Procedere al cambio credenziali

![](_page_3_Picture_81.jpeg)

Siricorda che la nuova password dovrà contenere almeno 8 caratteri di cui uno maiuscolo, 1 minuscolo, 1 numerico e un carattere speciale tra quelli elencati dal sistema.

Una volta effettuato l'accesso e aver provveduto al cambio di password, procedere alla visione del Pagellino.Dal menu DOCUMENTI prendere visione del **Pagellino** dal link verde; lo stesso può anche essere stampato. **Il sistema chiede una conferma di lettura** (spunta da apporre) che garantisce ai coordinatori di classe l'avvenuta presa visione da parte dei genitori. La Pagella in blu sarà visibile ad anno scolastico concluso.

![](_page_3_Picture_3.jpeg)

Si ricorda che per eventuali difficoltà relativamente alle credenziali (smarrimento, erronea eliminazione o mancato recapito), i sigg. genitori potranno rivolgersi all'Ufficio Alunni negli orari di ricevimento dedicati.

> Il Dirigente Scolastico dott.ssa Centamore Giuseppa (Firma omessa sostituita a mezzo stampa ai sensi dell'ex art 3, comma 2 Dlg39/93)